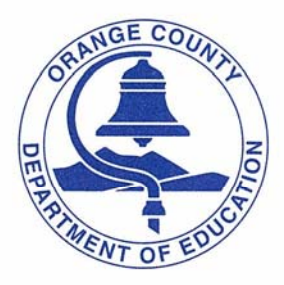

**ORANGE COUNTY DEPARTMENT OF EDUCATION** 200 KALMUS DRIVE P.O. BOX 9050 COSTA MESA, CA 92628-9050  $(714)$  966-4000 FAX (714) 432-1916 www.ocde.us

> AL MIJARES, Ph.D. **County Superintendent**

LYNN APRIL HARTLINE **Deputy Superintendent** 

JOHN L. NELSON Associate Superintendent

of Schools

September 17, 2012

To: Web Inquiry Application Users

From: Chris Lombardo, Coordinator, District Accounting

## **Subject: Accessibility of OCDE District Accounting Images through the Web Inquiry Application (effective October 1, 2012)**

Since July 1, 2011, the District Accounting unit in the OCDE Business Services division has been utilizing technology that allows for electronic document retention (AKA document imaging). We are pleased to announce that County generated documents will be available electronically through the OCDE Web Inquiry application beginning on October 1, 2012. The Web Inquiry application is available through the OCDE Applications Portal. By making OCDE generated accounting documents available electronically, we hope that this will decrease the amount of paperwork you receive from our office and make your life easier when researching specific detailed accounting transactions.

The images of county generated accounting documents will be available to *all districts* for all funds and object codes for any JE document that was distributed after June 30, 2011. That means that all county JE documents are available beginning with fiscal year 2011-12. Images will be accessible by clicking on a green information icon that is placed to the right of the Primary Reference field. For districts that are already utilizing the OCDE imaging product, your images will still be accessible on the Web Inquiry by clicking on the existing red question mark icon, however, you will now have a red and green icon to choose from. It is important to point out that every icon will not have a corresponding image. Only stored images with a corresponding primary reference will be accessible.

For your reference, two screen shots are enclosed with this letter so that you can see what the modifications look like for the changes mentioned above.

If you have any questions about the web inquiry enhancement, please contact me at (714) 966-4248.

**ORANGE COUNTY BOARD OF EDUCATION** 

JOHN W. BEDELL, PH.D. DAVID L. BOYD ROBERT M. HAMMOND

**ELIZABETH PARKER** 

KEN L. WILLIAMS, D.O.

cc: K-12 District Directors, Business Community College District Directors, Business ROC/P Directors, Business Darren Dang, Director, Business Services

Enclosure

1) Example screenshot for: districts that utilize OCDE's Imaging for Journal Entries (such as 94 and 04)

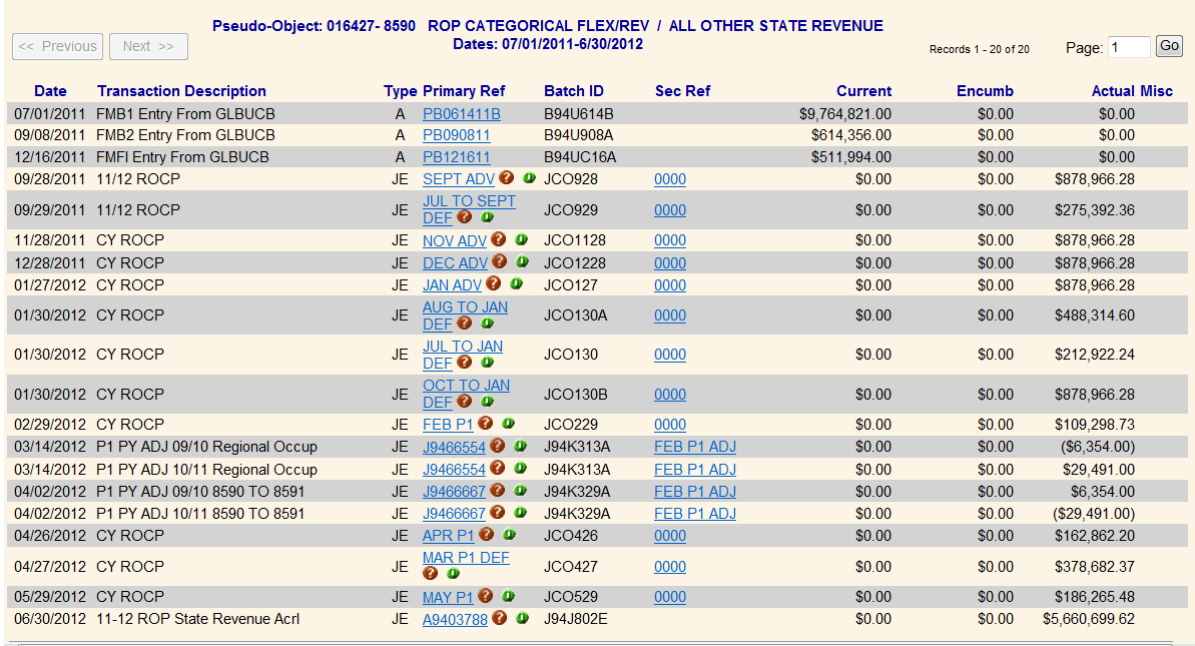

Currently districts who link Imaging to the Web for Journal Entries have a red question mark icon as shown above. With the new enhancement, all Journal Entries (a type of JE) will also have a green information icon next to the red question mark icon. If the transaction is a District created transaction, the red icon will link to the district's own Imaging folder for Journal Entries. If the transaction is a County created transaction, the green icon will link to the County Office folder for images. The icons are displayed regardless if there is a stored Image for the Primary Reference listed in the web.

2) Example screenshot for: districts that do not utilize OCDE's Imaging software or districts who utilize OCDE's Imaging software but are not linking Journal Entries to Imaging

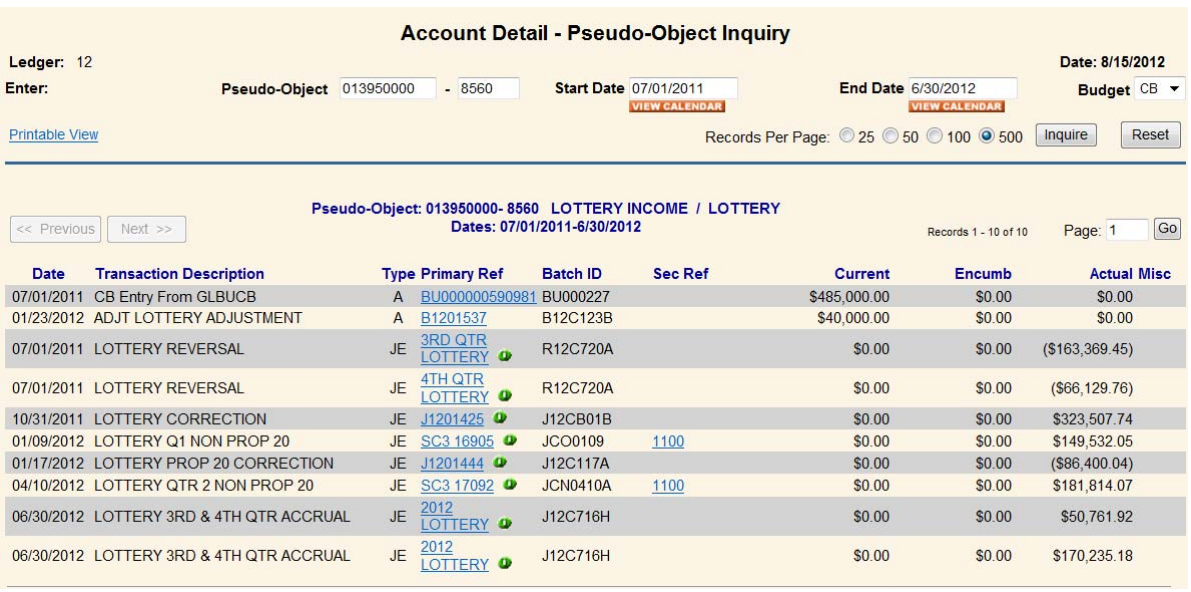

With the new enhancement, all Journal Entries will also have a green icon next to any transaction with a type of JE. If the transaction is a District created transaction, no image will be retrievable. If the transaction is a County created transaction, the green information icon will link to the County Office folder for images. The green information icon is displayed regardless if there is a stored Image for the Primary Reference listed in the web.